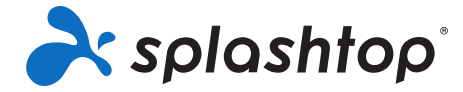

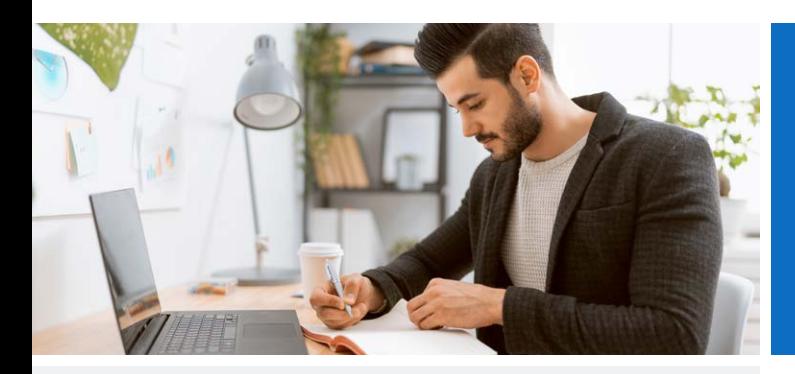

## Product Highlights

#### **High Performance Remote Access**

Splashtop's remote access engine gives you fast connections in real time, with high definition quality and sound. You'll feel like your computer is always right in front of you. You'll see your screen, open your files or apps, and use them as if you were using your computer in-person.

#### **Broad Device Support**

Use your Windows, Mac, iOS, Android, or Chromebook device to remote into your Windows, Mac or Linux computer. You aren't required to have the same operating systems between devices. With Splashtop, you can use any device (including computers, tablets, and smartphones) to remote into your computer.

#### **Productivity Features**

Splashtop Business Access is more than just a remote desktop solution. It also comes with the top tools and features needed by businesses professionals, so you can be just as productive even while working remotely. Features include Dragand-Drop File Transfer, Remote Print, Multi Monitor, Session Recording, and Whiteboard among many others.

#### **Best Value**

One of the top selling points of Splashtop Business Access is its price. The price difference between Splashtop Business Access and other remote access products is staggering. For example, by choosing Splashtop Business Access, you will save:

- At least 70% vs. LogMeIn Pro
- At least 75% vs. GoToMyPC
- At least 80% vs. TeamViewer

And when you add on additional users/computers to your plan, the difference in price between Splashtop and others only grows, potentially saving customers thousands of dollars a year.

See the differences between the Business Access Pro and Solo versions in the Facts At A Glance section.

See our full comparisons between Splashtop vs LogMeIn Pro, GoToMyPC, and TeamViewer)

# Splashtop Business Access

Product Guide

**Splashtop Business Access** is a remote desktop access tool that enables you to access your computers on the go. With it, you can access your Windows Mac, and Linux computers from any other Windows, Mac, iOS, Android, or Chromebook device. You'll be able to control your computer and access all your applications, files, and data.

### Getting Started

On the **Splashtop Business Access page you can purchase or start a free 7-day trial.** No credit cards or commitments are required to start your trial. The free trial gives you full access to the Pro version of Splashtop Business Access.

Whichever choice you choose, you'll need to first create your Splashtop Account. Here are the steps to getting started with Splashtop Business Access.

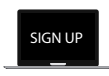

#### STEP 1 **Create your Splashtop Account**

**SPLASHTOP.COM**

When you click the "Free Trial" or "Buy Now" button on the Splashtop Business Access page, you will be directed to create your account. This step only takes a couple minutes. **Optional – Invite your Team:** If you're setting up Splashtop Business Access so your entire team can use remote access to work from home, then invite your team members to create their own Splashtop user accounts (under your main account) and get their computers set up. Invited users will receive instructions on how to set up their computers after accepting the invite.

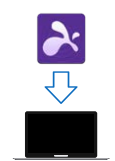

**REMOTE FROM**

**REMOTE TO**

#### STEP 2

**Install the Splashtop Business app on the devices you're remoting from**

Install the Splashtop Business app on the computers or mobile devices that you will use to access your remote computers. The Splashtop app is available for Windows, Mac, iOS, Android and more. You can also go to splashtop.com/app on your computer or mobile device to download the app.

#### STEP 3

#### **Install the Splashtop Streamer on the computers you're remoting into**

Install the Splashtop Streamer on any computer that you want to access. If you're already on the computer you want to remotely access, click to install the streamer for Windows or Mac.

Or if you want to access a different computer, login to your Splashtop account at my.splashtop.com or my.splasthop.eu (depending on where your account is located) and select "Add Computer". This will take you to the Deployment Package page where you'll get a link that you can send to the computer that you want to remote into. Open the link from your remote computer and it will take you to a page where you can download the installer and follow simple instructions to set up.

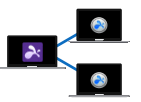

STEP 4 **Connect**

Make sure you're logged in with the same account on both the streamer and the app, and you're ready to go, remote accessing your computers from anywhere! To connect, open the Splashtop Business app and select the computer in your list. Refresh the computer list if you don't see your computer at first.

If you need any help or have question, see our **Help Me Set Up** article, or **FAQ**.

## System Requirements

#### **Client Requirements**

- **• iPad / iPad mini / iPad Pro / iPhone / iPod Touch:**
	- iOS 7.1 or newer (including iOS 11)
- **• Android tablets / Android phones**
	- Android 3.0 or newer
- **• Windows:** 
	- Windows 10, 8, 7, XP
	- 1G RAM
	- DirectX 9.0 or newer
	- Atom, Pentium-M, or better

#### **• Mac**

• Mac OS 10.7 or newer

#### **Streamer Requirements**

#### **• Windows:**

• Windows 10, 8, 7, XP, and Windows Server 2019, 2016, 2012, 2008, 2003

#### **• Mac**

- Mac OS 10.7 or newer
- 1.6 GHz dual-core or better CPU
- 1G RAM

#### **Purchase online at**  splashtop.com/business

Detailed Feature List

#### **Contact**

Splashtop Sales - 1.408.886.7177 or sales@splashtop.com

Support Splashtop - 1.408.610.1631 or splashtop.com/support

## About Splashtop

Headquartered in San Jose, California and founded in 2006. Splashtop delivers the best-value remote access, remote support, and screen mirroring solutions. Splashtop remote access solutions are used by tens of thousands of businesses and more than 20 million users for more than 500 million sessions.

#### © 2021, Splashtop, Inc. All rights reserved. 032321

## Packages and Pricing

#### Business Access Solo

#### See pricing

Access up to 2 computers

#### **Features include:**

Access your computers from Windows, Mac, iOS, Android, Chromebook, & more

File Transfer (including Drag-and-Drop)

Remote Print

Audio Logging

View one remote monitor at a time, switch between monitors

## Business Access Pro

#### See pricing

Access up to 10 computers

**Features include:**

EVERYTHING IN SOLO, PLUS:

View multiple remote monitors simultaneously

Two users can remote into the same computer

Manage multiple users in teams

Share desktop via web link

Session recording

Chat

Remote wake

Remote reboot

### Business Access Pro

#### **Volume Licenses**

#### **See pricing**

4-9 users - Save 20% 10+ users – Save 25%

Discount automatically applied at checkout

### Enterprise Options

For larger companies and organizations

Cloud and On-Premise Options Available

Active Directory / SSO Integration Available

Learn more about Enterprise

## Points of Interest

#### Fast Remote Access

Enjoy Splashtop's powerful remote access engine. Access your computer in real time with HD quality and sound. Use any of your applications, or even watch videos from your remote computer. Splashtop is consistently rated as one of the best performing remote access tools.

#### Features

**Broad Device Support** – Access your Windows or Mac computer from any Windows, Mac, iOS, Android, or Chromebook device.

**Drag-and-Drop File Transfer** – Drag files between computers to quickly transfer them from one computer to another. Tutorial

**Remote Print** – Print files from your remote computer on your local printer. Tutorial

**Remote Wake (Pro)** – Wake your computer remotely as long as another computer on the same network is already on. Tutorial

**Remote Reboot (Pro)** – Restart the computer you're remoting into and automatically connect with the computer when it powers back on. Tutorial

**Chat (Pro)** – Send and receive messages to the remote computer. Can be done while in session or not in a remote session. Tutorial

**Multi-to-Multi Monitor Support (Pro)** - View multiple remote screens on your multiple screens. Tutorial

Most remote access products only offer multi monitor support for Windows-to-Windows connections. Splashtop offers multi monitor support to Windows and Mac, so you can do it over Windows-to-Windows, Mac-to-Mac, and Windows-to-Mac connections.

Two users remote into the same computer (Pro) – If two people need to access the same computer at the same time, you can do that!

**Session Recording (Pro)** – Use the Screen Recording button in your remote access window to start and stop recording. All recordings are saved to your local computer. Tutorial

**Share your Desktop (Pro)** – Broadcast your Windows desktop in view-only mode via a simple web link that can be viewed in almost any web browser. No app download or plug-in required. Tutorial

**Whiteboard** – Annotate over anything. Use gestures to draw, highlight, or write over any content. Take snapshots of the screen and save them to the gallery, then share them (remoting from iPad only).

**Robust Security** – All remote sessions are protected with TLS and 256-bit AES encryption.

**User Management** – Invite users and set their roles and access permissions. Allow access to specific computers.

**Grouping** – Organize your computers into groups to make finding them much easier.

**Session Logs** – Use the logs to keep track of sessions, file transfers, and connection history.